#### **ĐỀ CƯƠNG KHẢO SÁT TIN HỌC LỚP 26KS3 DÀNH CHO KHỐI KHÔNG CHUYÊN TIN TOÀN TRƯỜNG ÁP DỤNG CHUẨN ỨNG DỤNG KỸ NĂNG CÔNG NGHỆ THÔNG TIN NĂM HỌC 2019-2020**

#### **I. Mục đích yêu cầu**

Khảo sát tin học đầu ra sẽ giúp nhà Trường cung cấp đến xã hội những tân cử nhân và kỹ sư đáp ứng đầy đủ các kỹ năng tin học ứng dụng như sau:

- Thực hiện thành thạo các thao tác cơ bản trên Hệ điều hành Window (Tạo, xóa, đổi tên, copy

.v.v... file và thư mục; chỉnh và định dạng ngày, giờ hệ thống,…).

- Soạn thảo văn bản thành thạo và chuyên nghiệp.

- Phân tích, tính toán và thống kê dữ liệu bảng tính theo các nghiệp vụ thực tế.

- Nắm rõ quy cách và kỹ thuật soạn thảo nội dung trình chiếu, báo cáo.

#### **II. Tóm tắt nội dung học phần**

Nội dung khảo sát tin học đầu ra bao gồm các vấn đề sau:

1.Soạn thảo văn bản trên phần mềm Microsoft Word, bao gồm các kỹ năng:

-Thiết lập môi trường giao diện

-Mở mới và lưu trữ văn bản

-Thực hiện các định dạng: font, indent, paragraph, tab, column, drop cap, table, picture, shapes và equation.

-Định dạng in ấn.

-Chia sẻ và duy trì tài liệu.

-Kiểm duyệt tài liệu.

-Tham chiếu và siêu liên kết.

-Trộn thư.

2.Soạn thảo và tính toán bảng tính trên phần mềm Microsoft Excel, bao gồm các kỹ năng:

-Thiết lập môi trường giao diện

-Mở mới và lưu trữ bảng tính.

-Các khái niệm: kiểu dữ liệu, đia chỉ, hàm, công thức.

-Hàm tính toán: số, chuỗi, thời gian, logic, điều kiện, tìm kiếm và cơ sở dữ liệu.

-Các thao tác: sắp xếp, lọc, thống kê và biểu diễn đồ thị.

-Định dạng bảng tính và định dạng in ấn.

- Bảo mật và chia sẻ bảng tính.

- Quản lý ghi chú.

- Định dạng có điều kiện.

3. Soạn thảo và tạo hiệu ứng trình chiếu trên phần mềm Microsoft Powerpoint, bao gồm các kỹ năng:

- Thiết lập môi trường giao diện.

- Mở mới và lưu trữ bản chiếu.

- Quản lý tập trình chiếu.
- Soạn thảo nội dung bản chiếu.
- Thiết lập giao diện và tạo hiệu ứng bản chiếu
- Quản lý ghi chú.
- Bảo mật file.

#### - Xuất bản trình chiếu.

#### **III. Tài liệu học tập**

1. Khoa Công Nghệ Thông Tin, Đại học Duy Tân, Giáo trình Tin học đại cương, NXB Đà Nẵng, 2009

2. Khoa Công Nghệ Thông Tin, Đại học Duy Tân, Giáo trình bài tập Tin học đại cương, 2009.

IV. Tiêu chuẩn đánh giá: Thi thực hành trên máy vi tính

V. Thang điểm: 10/10 (điểm đạt 5.5/10)

## **VI. Nội dung chi tiết học phần PHẦN I: MICROSOFT WORD**

Chương 1: Môi trừờng làm việc

#### 1.1. Chế độ xem văn bản (View – DocumentView/Show)

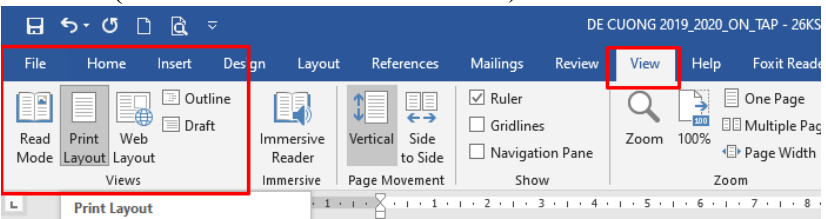

# 1.2. Các thiết lập cơ bản (File – Option/Save/Advanced)

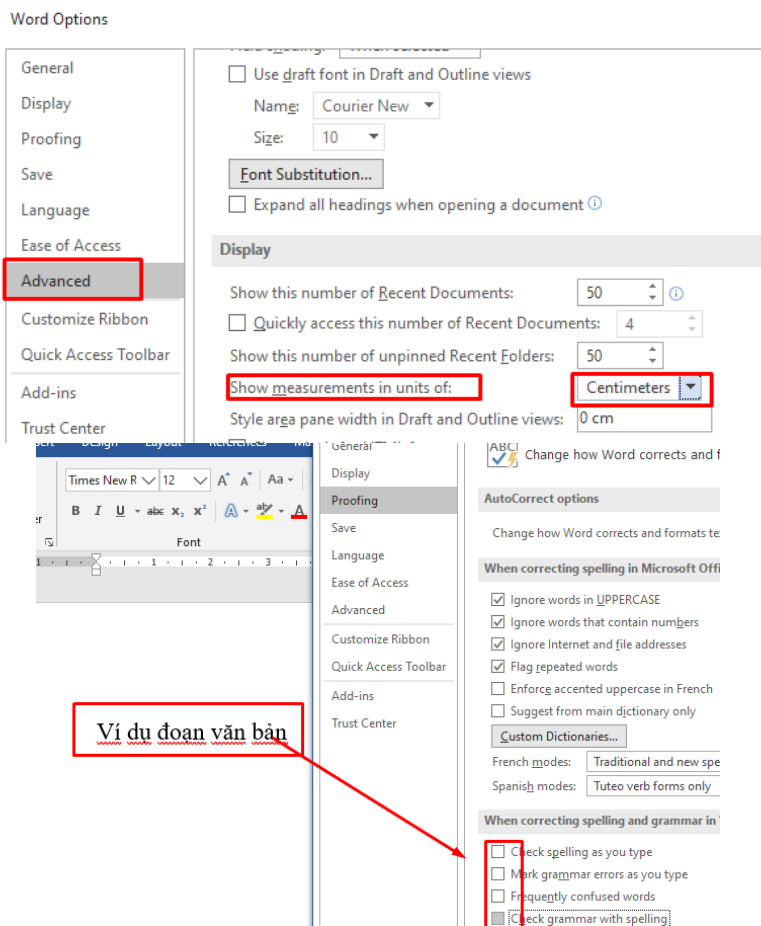

- 1.2.1. Đường dẫn lưu trữ (Save)
- Bấm phím F12 (Laptop thì Fn + F12)chọn đường dẫn đễ lưu trữ
- Thực hiện thao tác: File

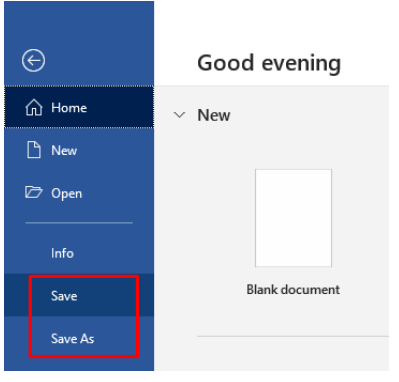

1.2.2. Đơn vị thước (Advanced)

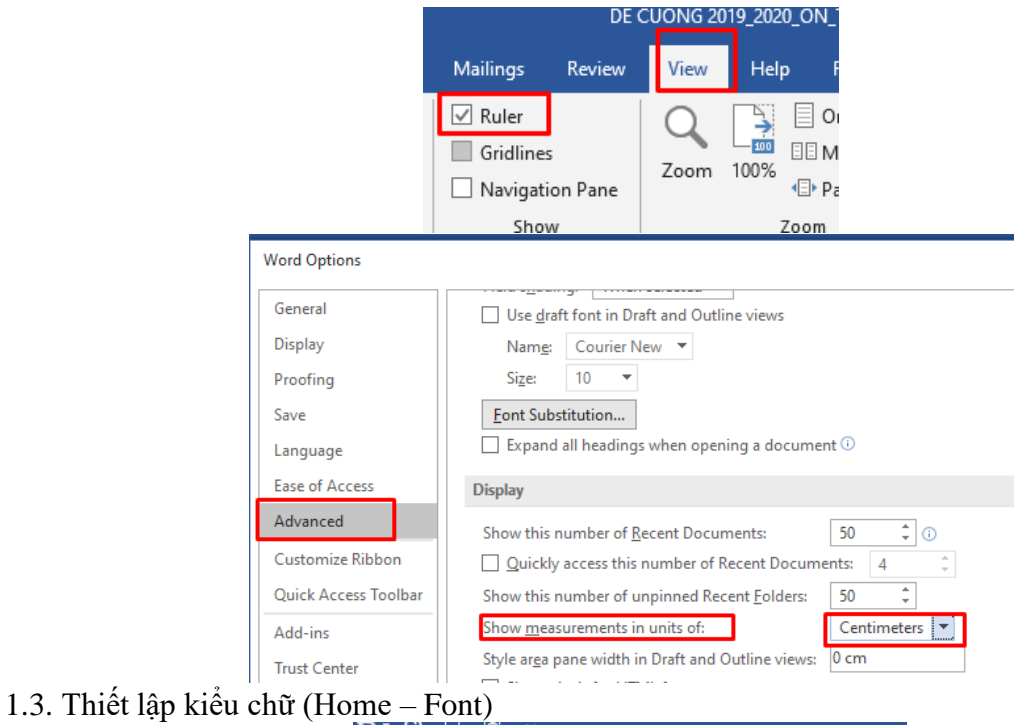

| Home                                    | Insert | Design | Layout | References                                                                                                    | <b>Mailings</b> |  |  |
|-----------------------------------------|--------|--------|--------|----------------------------------------------------------------------------------------------------|-----------------|--|--|
| of Cut<br>lin Copy                      |        |        |        | Times New R $\vee$ 12 $\vee$ A <sup>*</sup> A <sup>*</sup> Aa $\cdot$ $\uparrow$                               |                 |  |  |
| Format Painter                          |        |        |        | <b>B</b> $I \perp I$ <b>d</b> $\rightarrow$ abe $X_2 \times Y^2$ $A \rightarrow Y^2 \rightarrow A \rightarrow$ |                 |  |  |
| Clipboard                               | 反      | Font   |        |                                                                                                    |                 |  |  |
| 1 + 2 + 1 + 1 + 1 + X + 1 + 1 + 1 + 2 + |        |        |        |                                                                                                    |                 |  |  |

Chương 2: Một số thao tác cơ bản 2.1. Tạo văn bản mới (File – New)

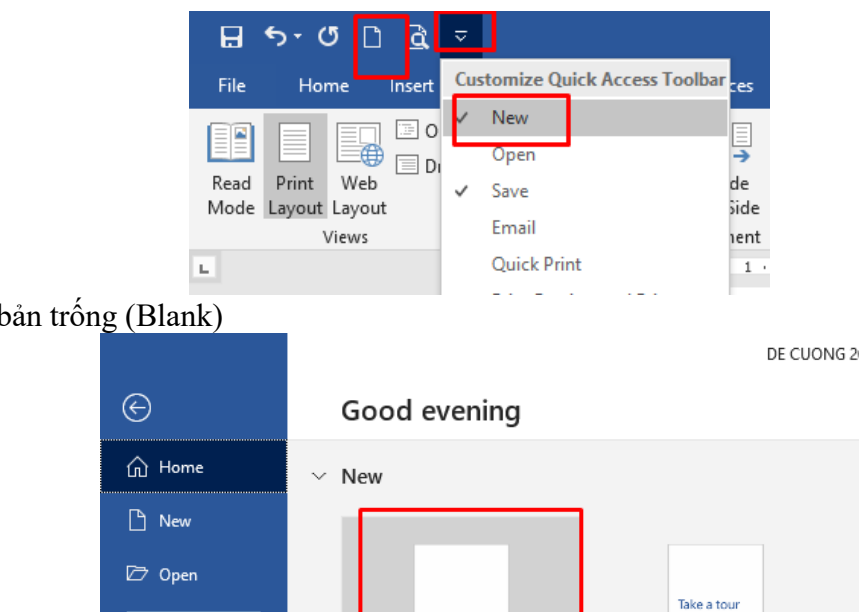

**Blank document** 

**Blank document** 

 $\blacktriangleright$ 

Welcome to Word

2.1.1. Văn bản trống (Blank)

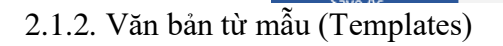

Info

Save

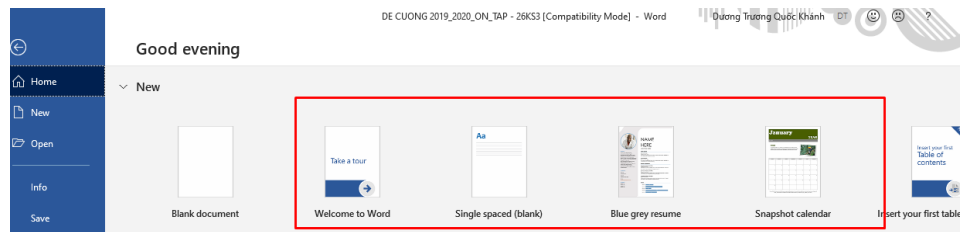

- 2.2. Lưu trữ văn bản (File Save/Save as)
- Bấm phím F12 chọn đường dẫn đễ lưu trữ
- Thực hiện thao tác

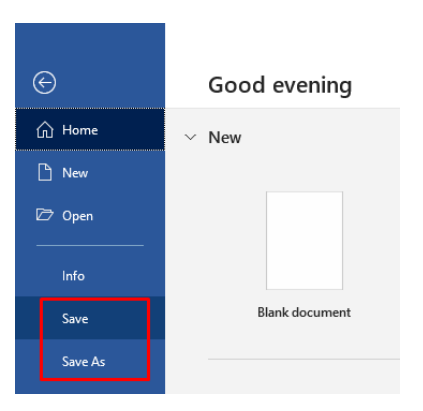

2.2.1. Lưu mới văn bản

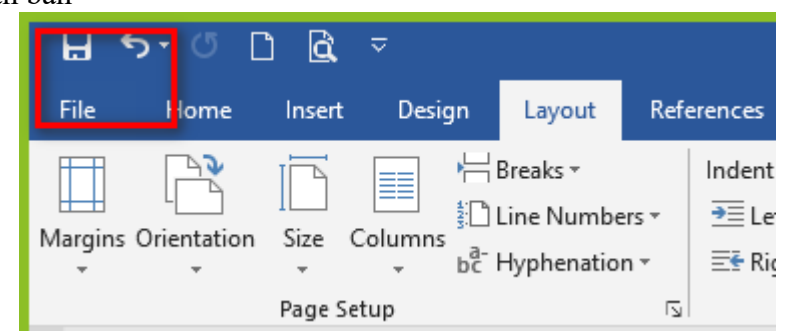

2.2.2. Thiết lập mật khẩu lưu trữ (Tools – General Options)

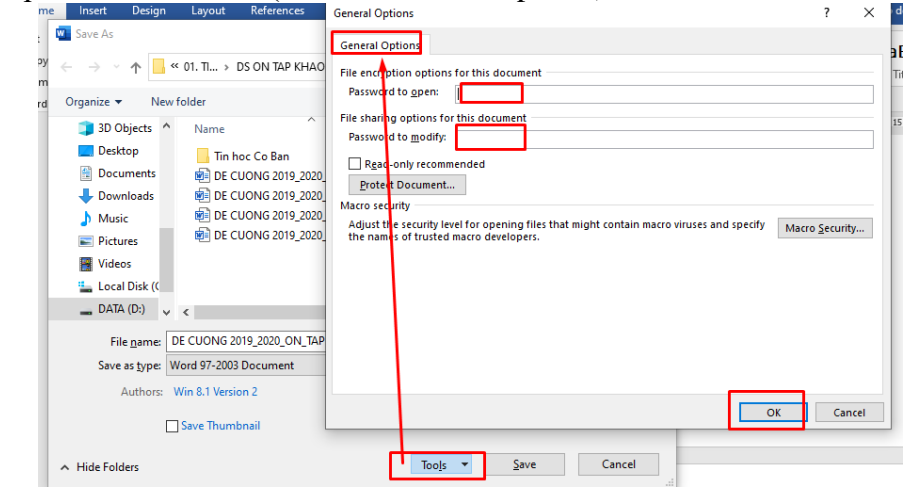

2.3. Mở văn bản

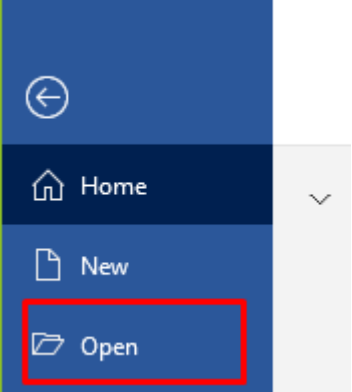

- 2.4. Một số thao tác cơ bản
- 2.4.1. Chọn chữ, chọn dòng (Shift Select)
- Kích chuột và chọn vùng văn bản
- $-$  Bấm Shift + các phím mũi tên

2.4.2. Sao chép và di chuyển nội dung (Copy/Move/Paste)

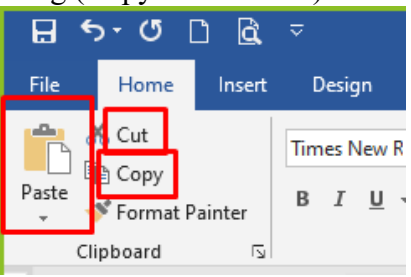

 $Ctrl + C, Ctrl + V, Ctrl + X$ 

2.4.3. Thiết lập trình gõ tiếng Việt Unikey/VietKey

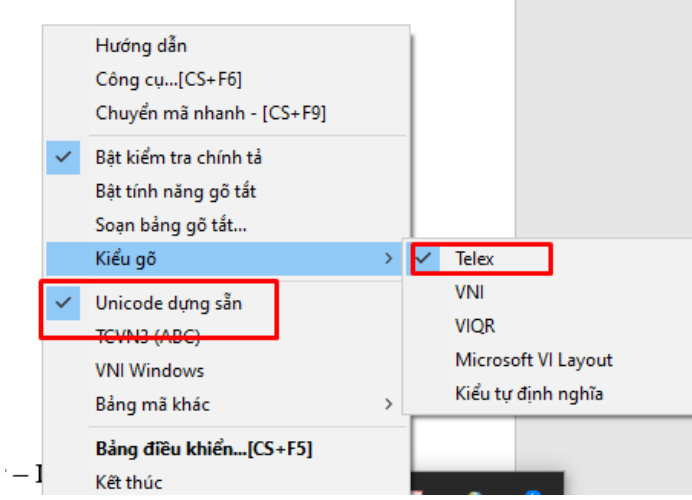

**Các thao tác cơ bản khi mở 1 File mới:**

- **Hiểu thị thanh cây thước**
- **Định dạng về Cm**
- **Định dạng trang A4**

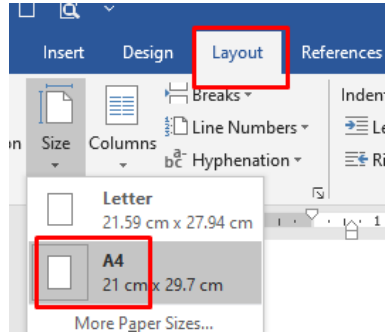

- **Định dạng Paragraph**

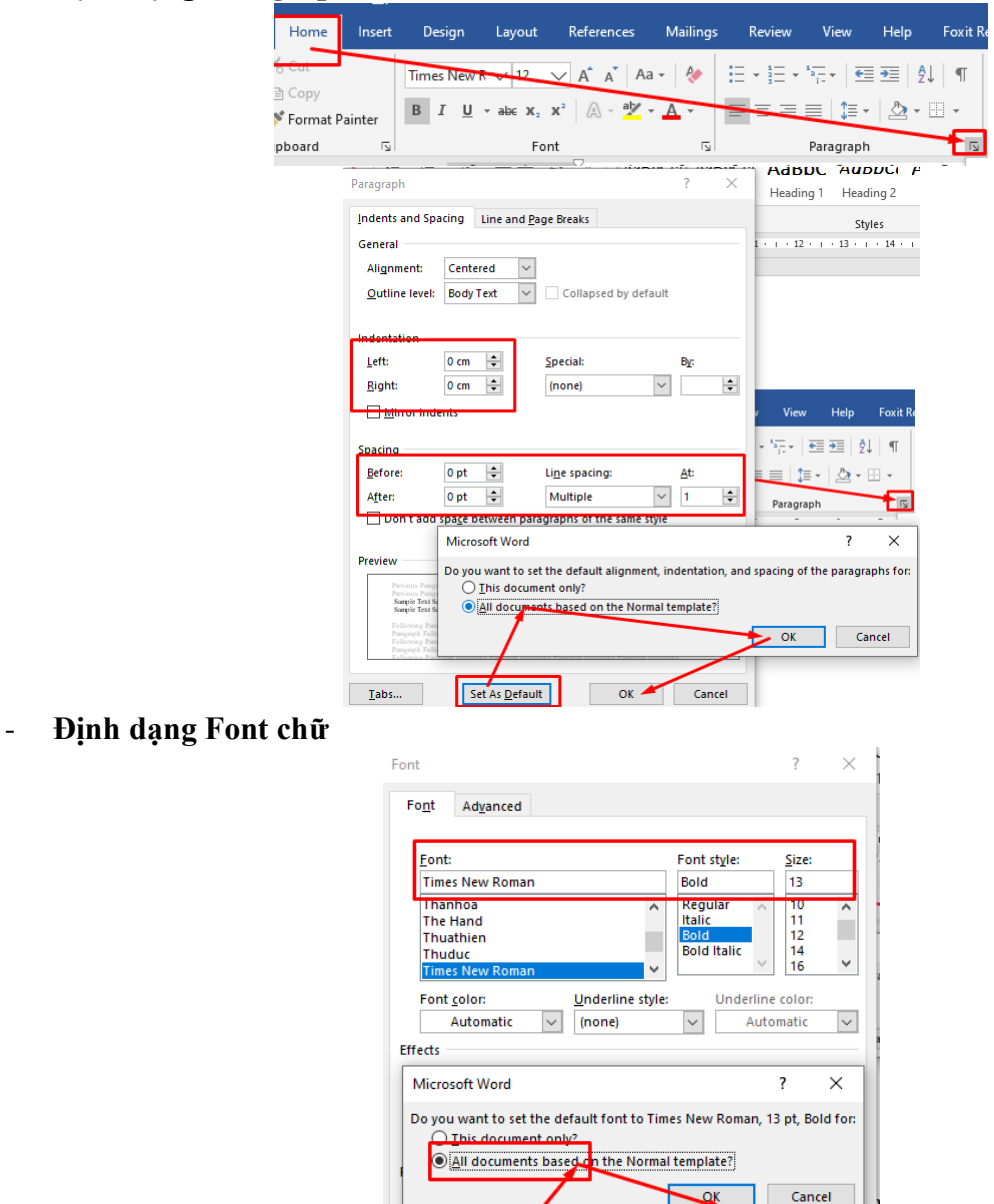

font. This font will be used on bo

printer and screen

Cancel

OK

# **Chương 3: Định dạng nội dung văn bản**

3.1. Kiểu chữ, canh lề, canh dòng (Home – Paragraph/Font, Ruler – Indent) Kiểu chữ:

Set As Default | Text Effects...

This is a TrueTyp

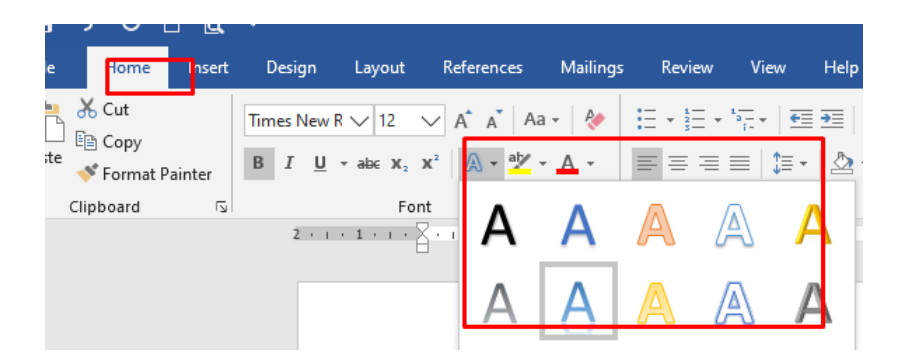

# WordArt

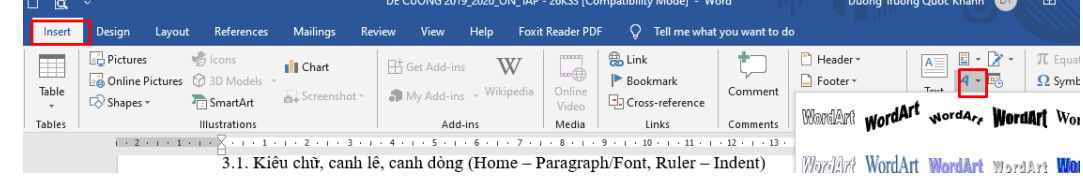

## Canh lề

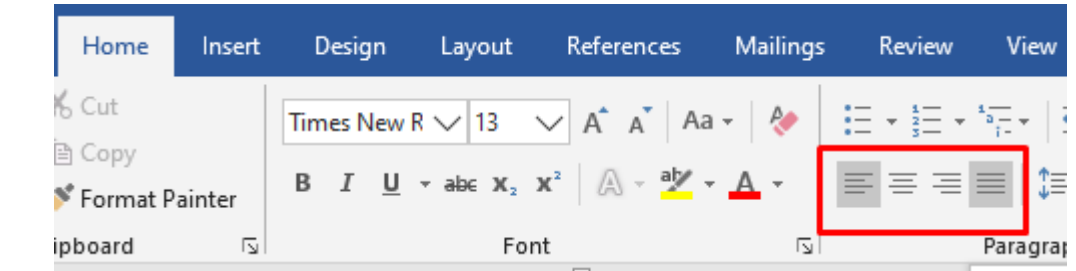

# Canh dòng

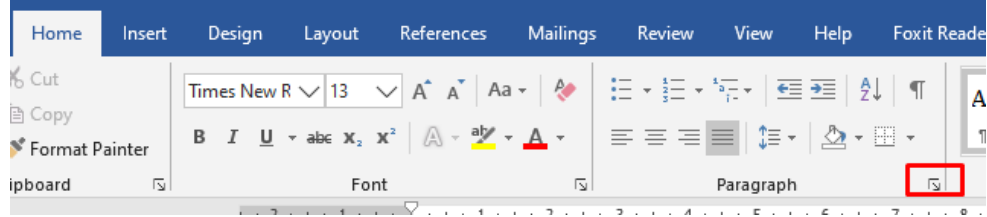

# 3.2. Chia cột (Page Layout – Columns)

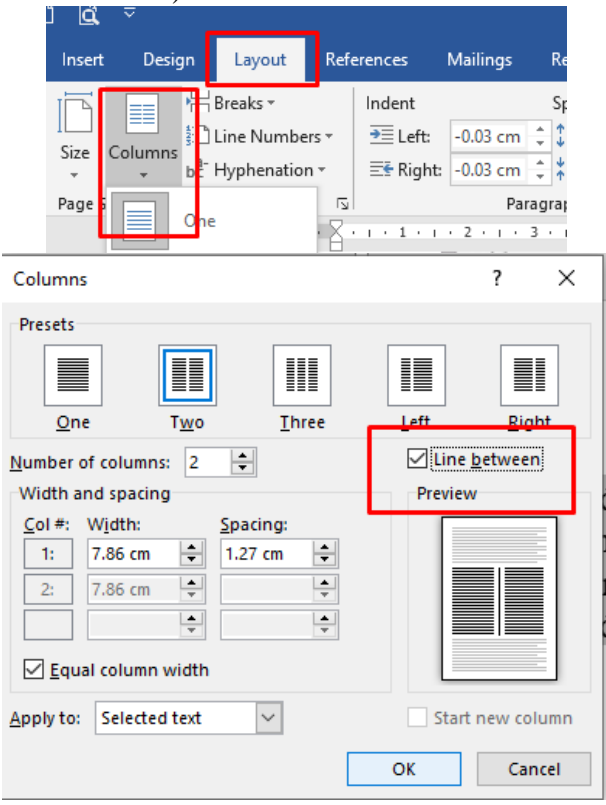

## 3.3. Chữ to đầu đoạn văn (Insert – Drop Cap)

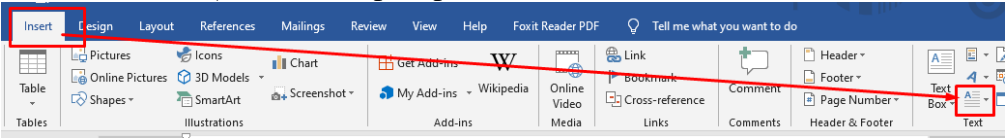

3.4. Ký tự và số đầu dòng (Home – Bullets/Numbering) Bullets

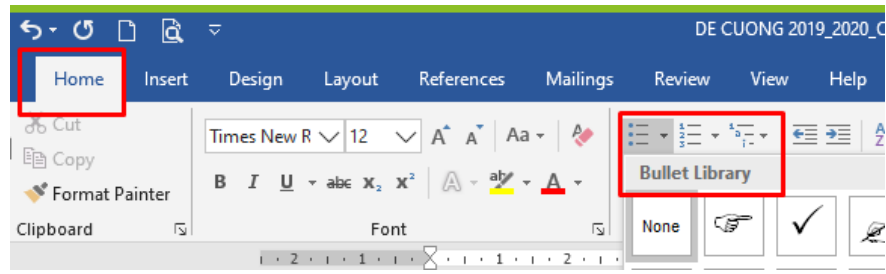

## Numbering

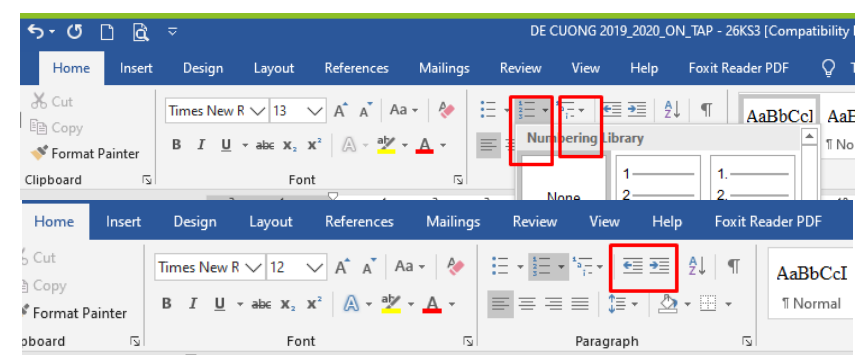

 $\overline{\mathbf{z}}$ 

# 3.5. Thước Tab (Home – Paragraph – Tab)

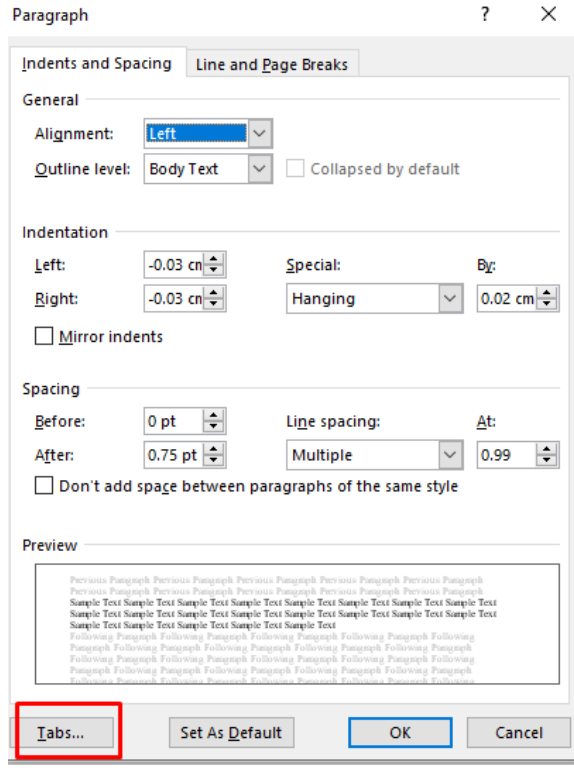

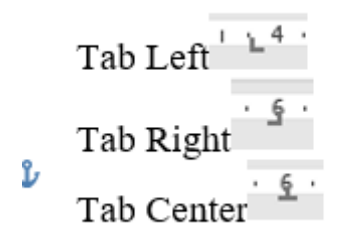

3.6. Bảng biểu (Insert – Table – Merge/Cell alignment/Border/Shading/Auto fix)

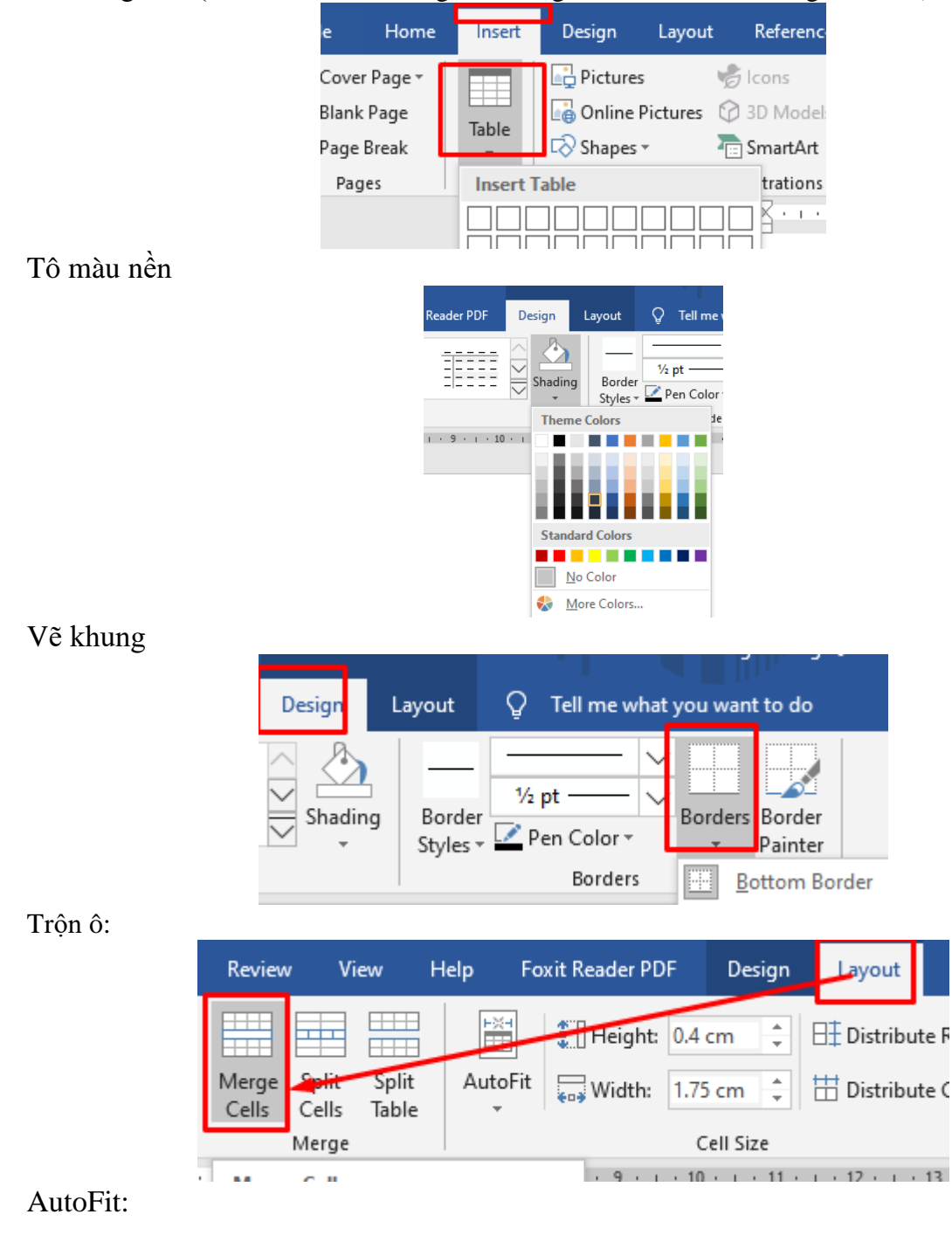

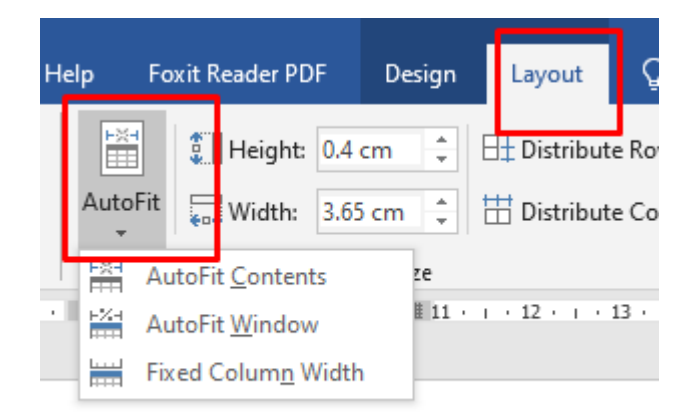

Ví dụ: CÔNG TY TNHH TM PHƯƠNG ĐÔNG CÔNG HÒA XÃ HÔI CHỦ NGHĨA VIÊT NAM ĐỘC LẬP - TỰ DO - HẠNH PHÚC PHÒNG KINH DOANH  $CR(\overline{M})$ GIẤY MỜI Công ty TNHH TM Phương Đông xin trân trọng kính mời Dương Ngọc Bảo Trân Qúy khách hàng 12/02/1989 Ngày sinh Noi sinh : Quảng Nam Vào lúc 07h30 ngày 02 tháng 09 năm 2011, đến tại địa điểm 237 Phan Châu Trinh để tham dự chương trình phát thưởng dành cho quý khách hàng may mắn trúng thưởng phần quà giá trị 5.000.000 đồng. Đà Nẵng, ngày ... tháng ... năm 2011 **GIÁM ĐỐC** Nguyễn Văn Hải 3.7. Hình ảnh (Insert – Picture –Wrap/Caption/ Formats)  $\Box$ वि DE CUON ₹ Design Layout References Mailings Vi Insert Review **Pictures v** H Get A ♯ **I** Chart Online Pictures 3D Models Table Screenshot S My A **Co** Shapes SmartArt Illustrations Tables Định dạng hình ảnh Home Insert Design Format Layout References Mailings Review View Help Foxit Reader PDF  $\circ$ Tell me what you want to do

G<br>Send Ba Color . Picture Border -Position -霾.  $\triangle$ Corrections  $\begin{bmatrix} \boxed{2} \\ \phantom{.} \end{bmatrix}$  $\boxed{22}$  Artistic Effects  $\overline{\phantom{a}}$  $\overline{\vee}$   $\overline{\curvearrowright}$  Picture Effects  $\overline{\cdot}$  $\sqrt{2}$  Wrap Text  $\sim$  $5\%$  Selection z سد ◢  $\sum_{n=1}^{\infty}$  Picture Effects  $\sim$ Alt 吼. /e  $\Box$  Bring Forward  $\mathbf{v} \in \mathbb{R}$  Align  $\mathbf{v}$ und Text Adjust Picture Styles Accessibility Arrange . . 1 . . . X . . . 1 . . . 2 . . . 3 . . . 4 . . . 5 . . . 6 . . . 7 . . . 8 . . . 9 . . . 10 . . . 11 . . . 12 . . . 13 . . . 14 . . . 15 . . . 16 . . . 17

#### 3.8. Hình khối (Insert – Shapes – Text/Wrap/Group/ Formats)

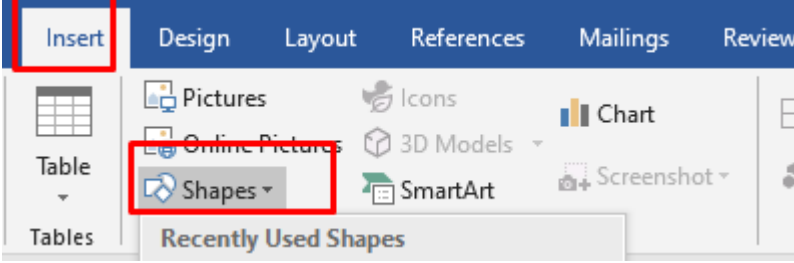

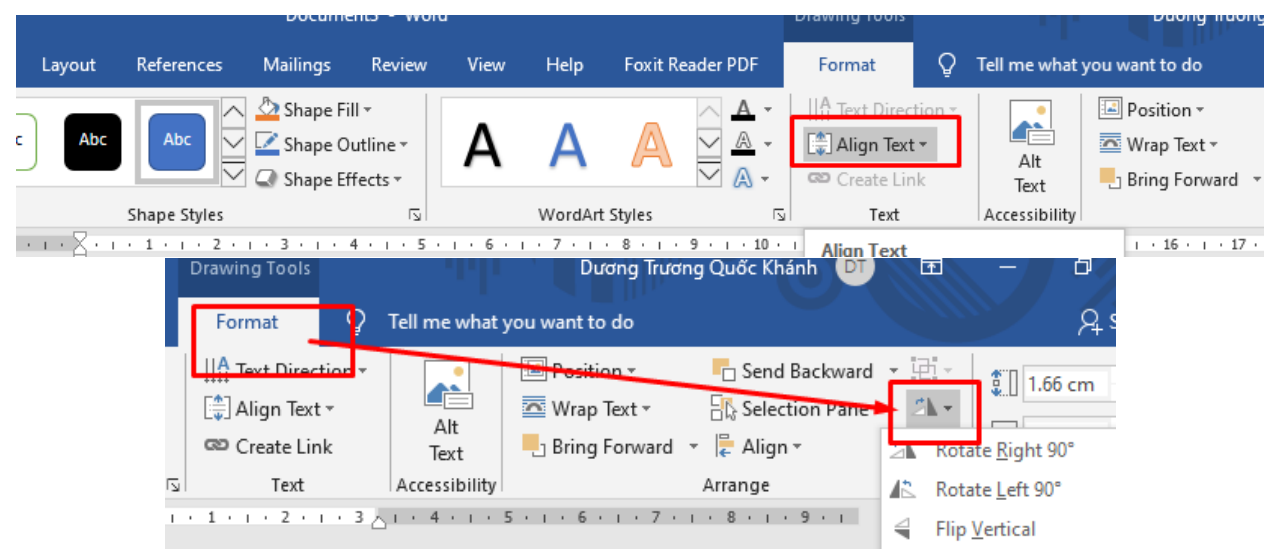

Ví dụ: Thời gian 10 phút

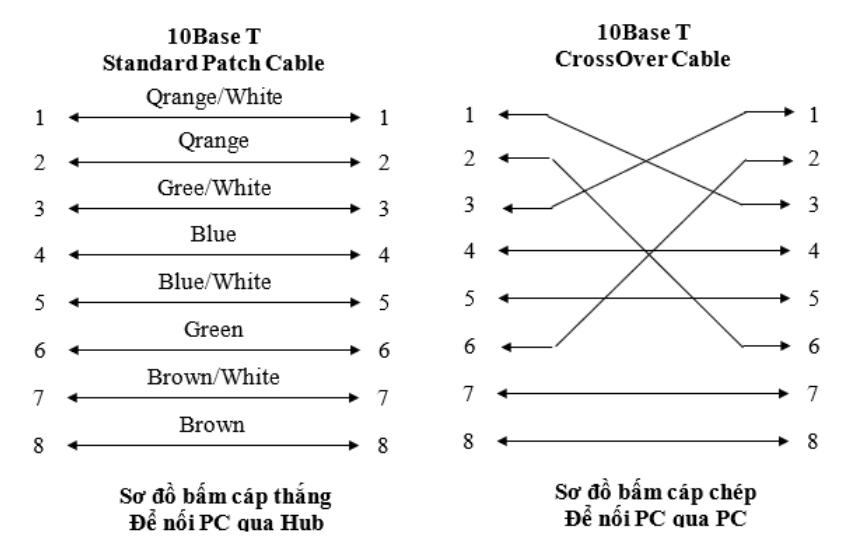

3.9. Công thức toán học (Insert – Equation – New/Built-in)

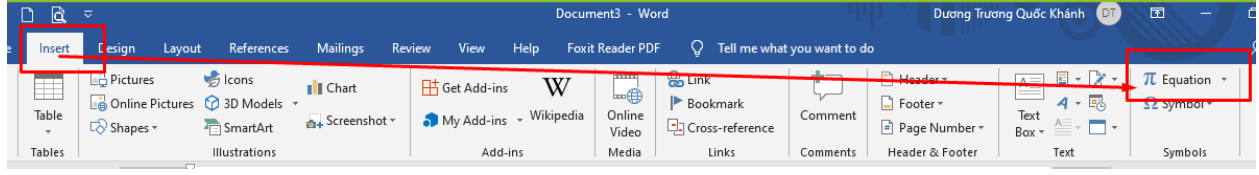

Ví dụ: Thời gian 10 phút

$$
X^2 = \sqrt{\left\{\int_b^a \left(\sum_{i=1}^n \lambda_i \left(x*30\right)\right)^p dx\right\}^{\frac{1}{p}} \le \sum_{i=1}^m x \left\{\int_a^b x\right\}
$$

Chương 4: Trộn thư Phải có 2 File: File mẫu và File danh sách File giấy mời

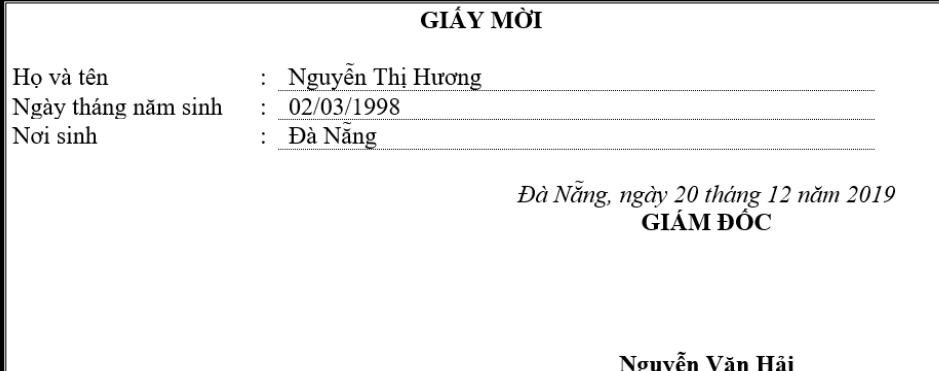

File danh sách

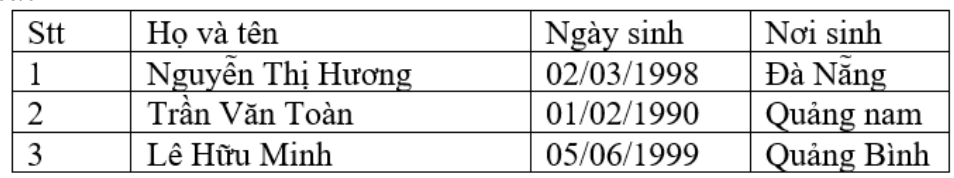

# 4.1. Thiết lập trộn thư

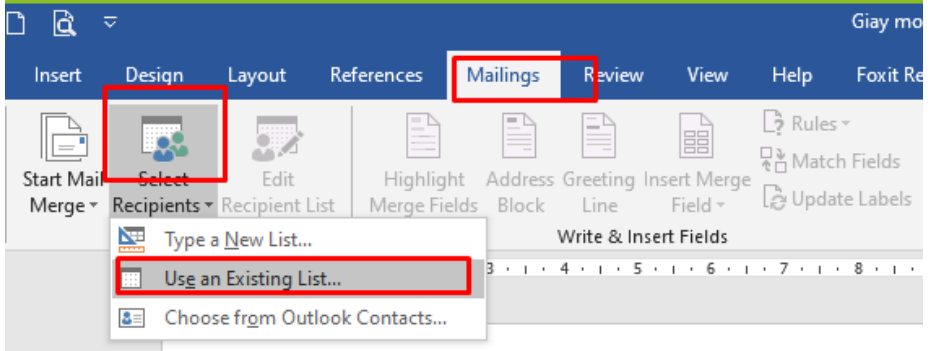

# Đưa cột dữ liệu vào thư

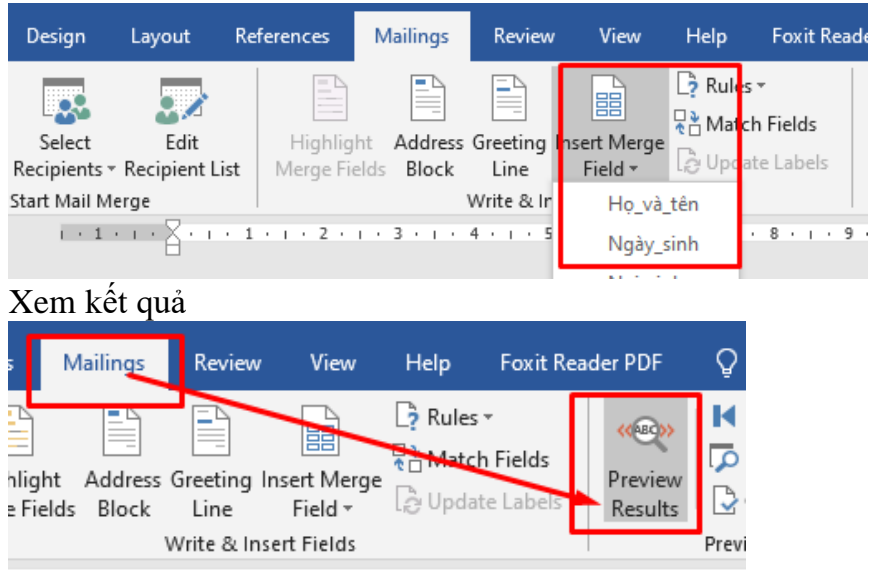

4.2. Thực thi trộn thư

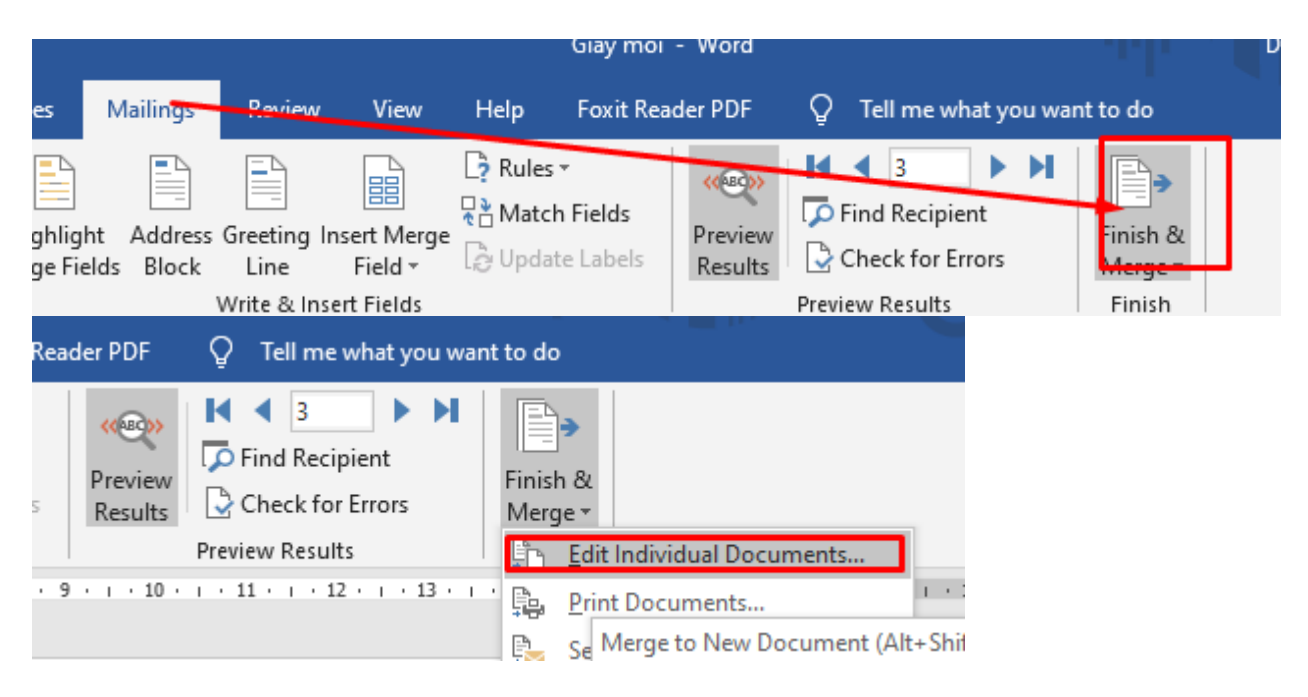

## **PHẦN II: MICROSOFT EXCEL**

Chương 1: Môi trường làm việc

- 1.1. Giao diện chương trình
- 1.2. Mở mới và lưu trữ bảng tính
- 1.3. Các kiểu dữ liệu

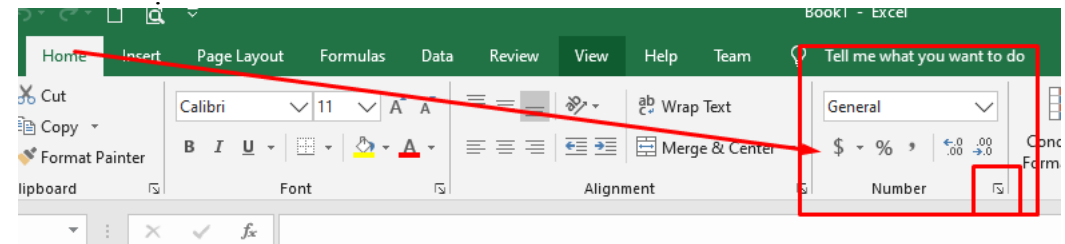

1.3. Các thao tác cơ bản trên bảng tính Thay dấu chấm ; thánh dấu ","

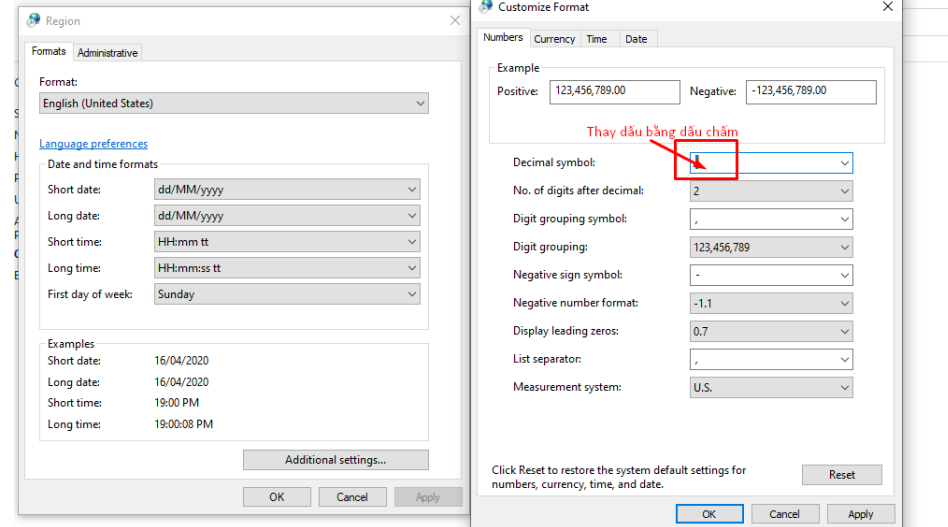

Định dạng ngày

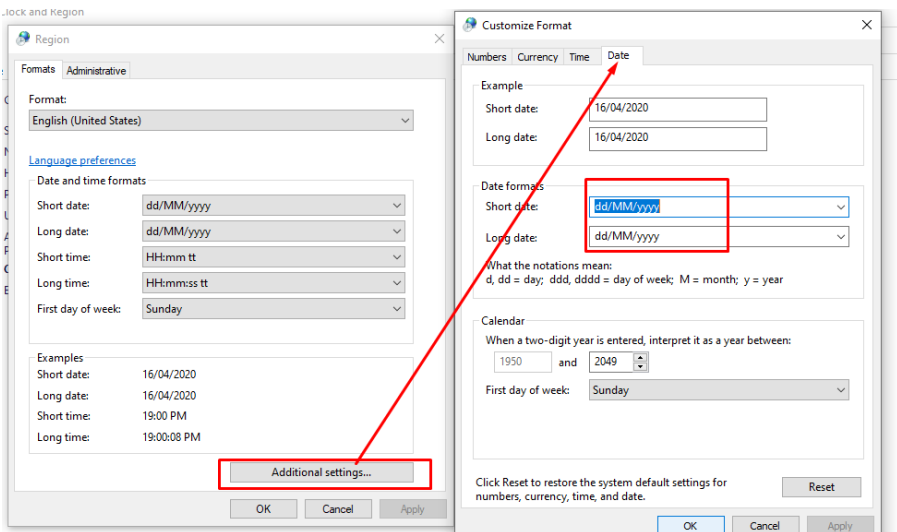

- 1.4. Khái niệm hàm, công thức
- Công thức phai bắt đầu dấu "="
- Công thức biểu thức và tên hàm
- 1.6. Địa chỉ tương đối, tuyệt đối

## Tương đối

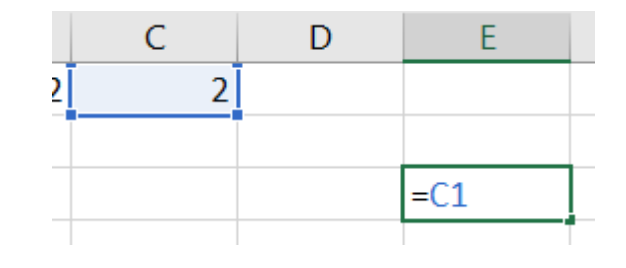

# Tuyệt đối

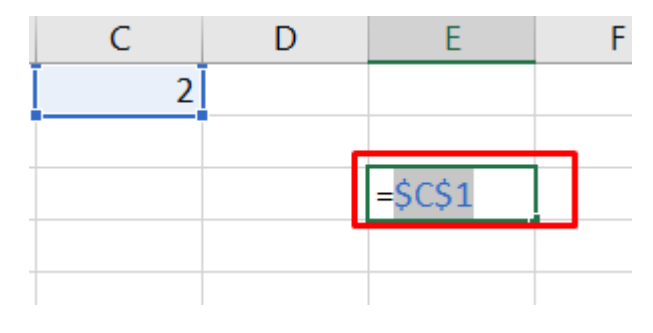

# Bán tuyết đối cột

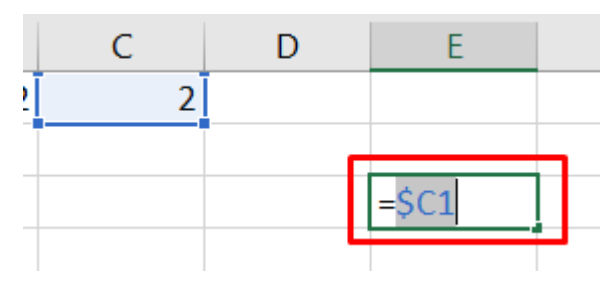

# Bán tuyết đối dòng

| n |  |
|---|--|
|   |  |
|   |  |
|   |  |

Chương 2: Các hàm tính toán 2.1. Hàm xử lý số (number)

- INT: Hàm lấy phần nguyên

INT(số cần lấy)

- MOD: Hàm lấy phần dư

MOD(Số bị chia, số chia)

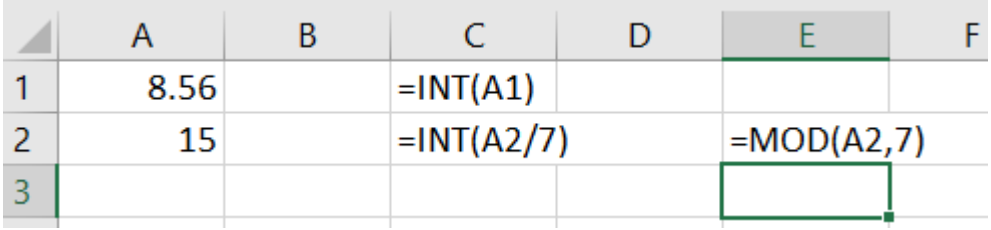

2.1.1. Hàm max, min MAX(VÙNG CẦN TÍNH) MIN(VÙNG CẦN TÍNH)

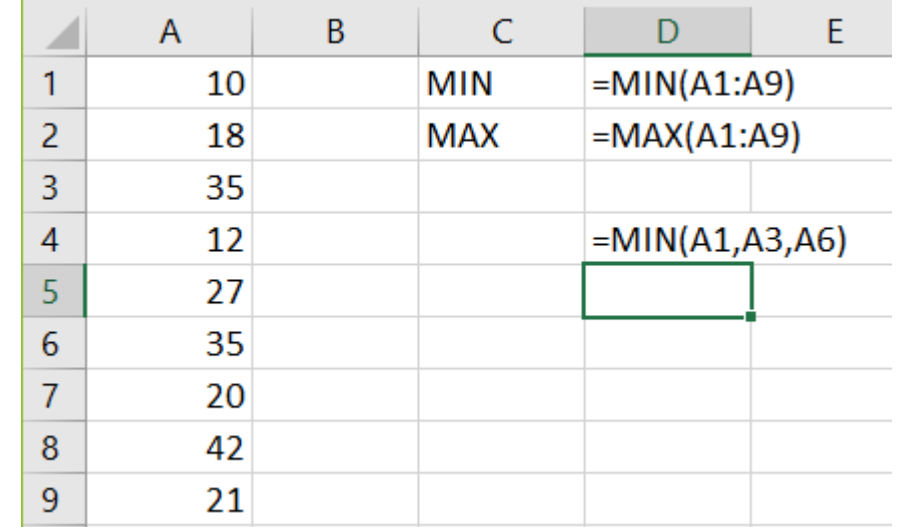

2.1.2. Hàm count, counta, sum, average, rank, round COUNT(VÙNG ĐẾM): đếm ký tự số COUNTA(VÙNG ĐẾM):Đếm ký tự SUM(VÙNG TÍNH): Tính tổng AVERAGE(VÙNG TÍNH): Tính trung bình

AVERAGEIF(VÙNG TÍNH, ĐIỀU KIỆN): Tính trung bình có điều kiện

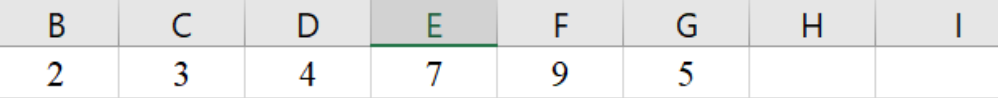

Tính trung bình các số có giá >5 =  $AVERAGEIF(B1:G1,"$ >5")

# RANK(SỐ CẦN XẾP VT, VÙNG CẦN SO SÁNH) ROUND(SỐ CẦN TRÒN, LÀM TRÒN BAO NHIÊU SỐ LẼ)

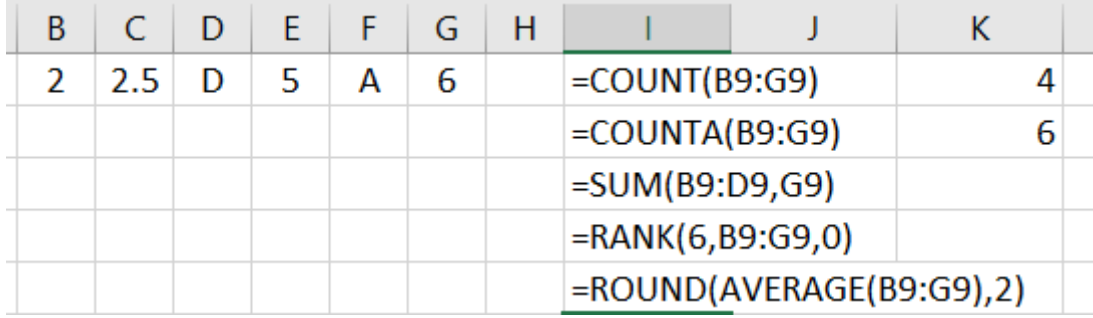

2.1.3. Hàm countif, sumif

COUNTIF(**VÙNG CÓ GT ĐK CẦN ĐẾM**, ĐK ĐẾM)

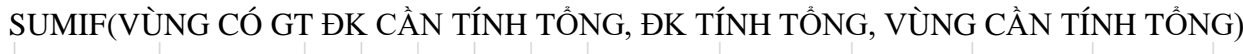

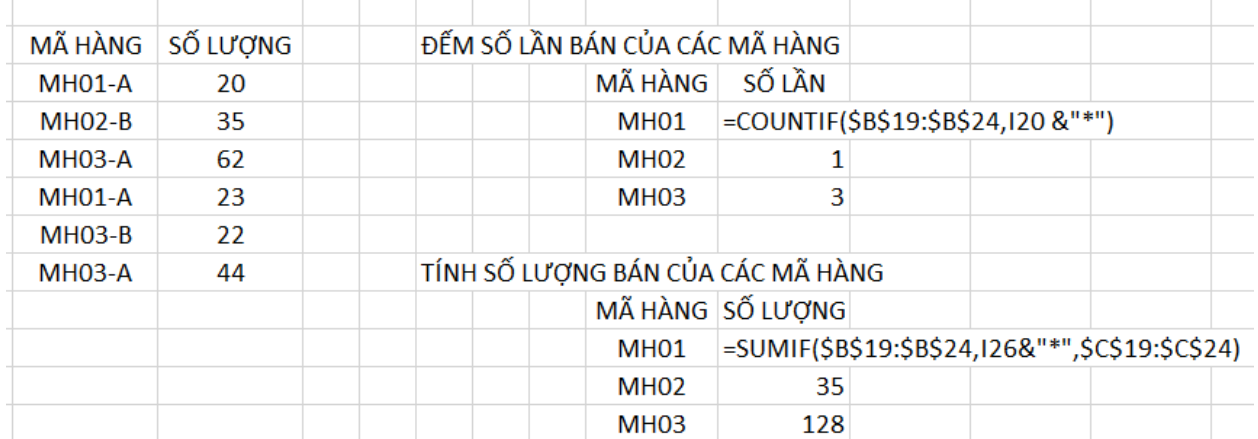

- 2.2. Hàm xử lý chuỗi (text)
- 2.2.1. Hàm left (chuổi, số ký tự cần lấy)
- 2.2.2. Hàm right (chuổi, số ký tự cần lấy)

2.2.3. Hàm mid (chuổi, tại vị trí thứ mấy, số ký tự cần lấy)

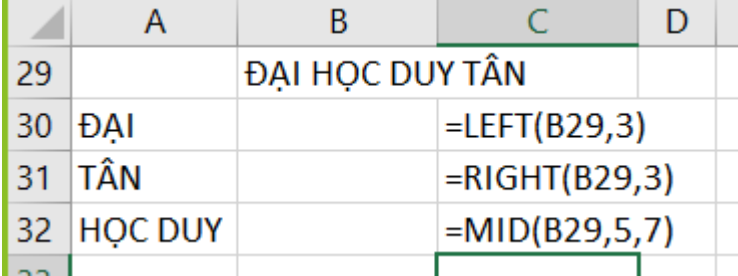

2.3. Hàm thời gian (date, Time)

2.3.1. Hàm now, date, Hour, Minute, Second

NOW() trả về ngày giờ hiện tại

DATE(NĂM, THÁNG, NGÀY) trả về giá trị ngày/tháng/ năm

HOUR(GIỜ) trả về số giờ

MINUTE(GIỜ) trả về số phút

SECOND(GIỜ) trả về số giây

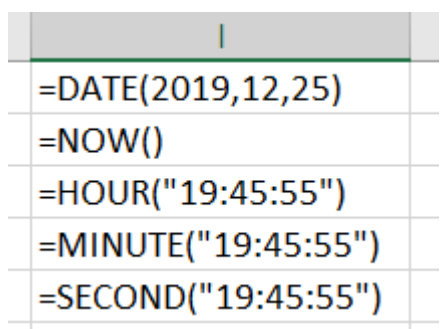

2.3.2. Hàm year, month, day YEAR(NGÀY) trả về năm MONTH(NGÀY) trả về tháng DAY(NGÀY) trả về ngay

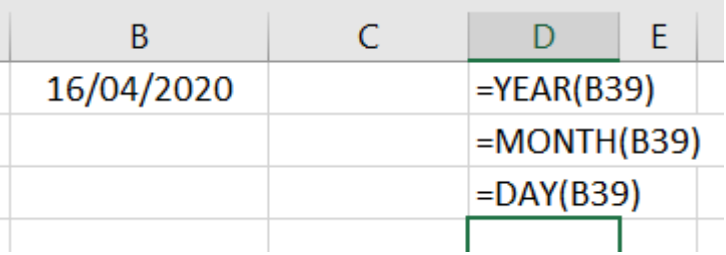

2.4. Hàm xử lý logic

2.4.1. Hàm And

And(đk ss1, đk ss1, …, đh ssn): trả về kết quả đúng khi tất cả các đk ss đều đúng và ngược lại là sai

2.4.2. Hàm Or

Or(đk ss1, đk ss1, …, đh ssn): trả về kết quả sai khi tất cả các đk ss đều sai và ngược lại là đúng

2.4.3. Hàm Not

Not là hàm phủ định

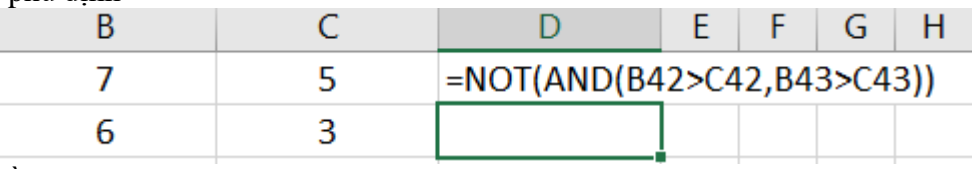

- 2.5. Hàm điều kiện If
- 2.5.1. Hàm if đơn

IF(ĐK SO SÁNH ĐÚNG, KQ ĐÚNG, KQ SAI)

2.5.2. Hàm if lồng nhau IF(ĐK1 ĐÚNG, KQ ĐÚNG1, IF(ĐK2 ĐÚNG, KQ ĐÚNG2,….,KẾT QỦA SAI))

### 2.6. Hàm tìm kiếm

2.6.1. Hàm vlookup, hlookup

VLOOKUP(TRỊ DÒ, **VÙNG DÒ**, LẤY **CỘT** SỐ MẤY TRONG VÙNG DÒ, <0 HOẶC 1>) 0: Tuyệt đối;

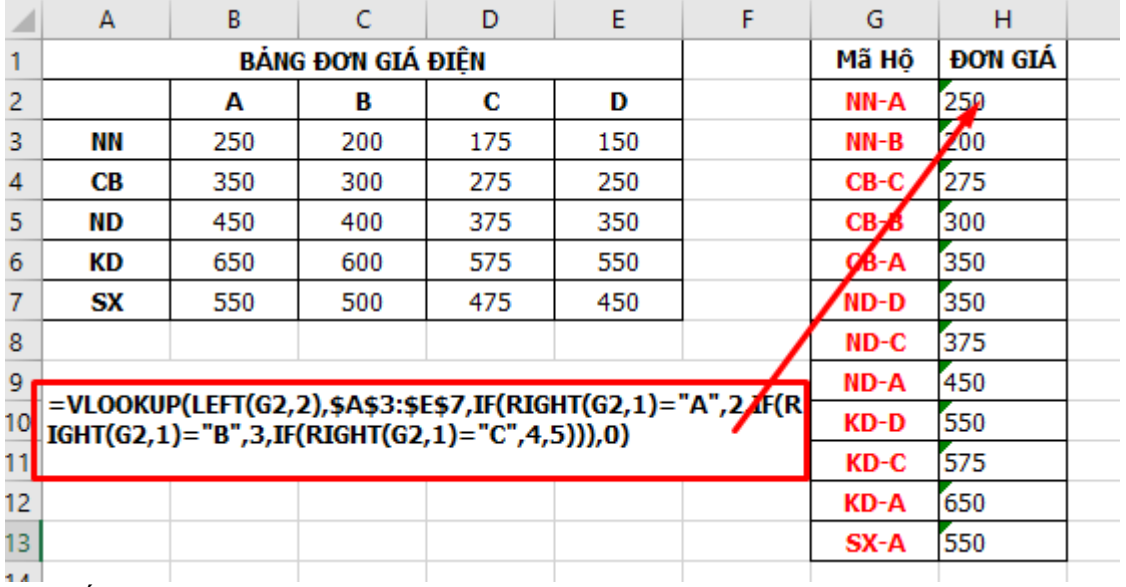

1: Tương đối

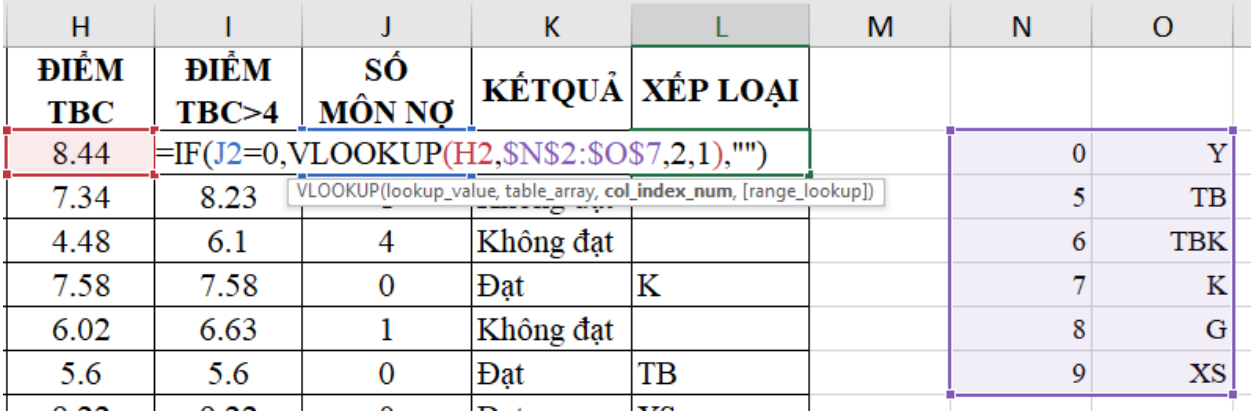

# HLOOKUP(TRỊ DÒ, **VÙNG DÒ**, LẤY **HÀNG** SỐ MẤY TRONG VÙNG DÒ, <0 HOẶC 1>)

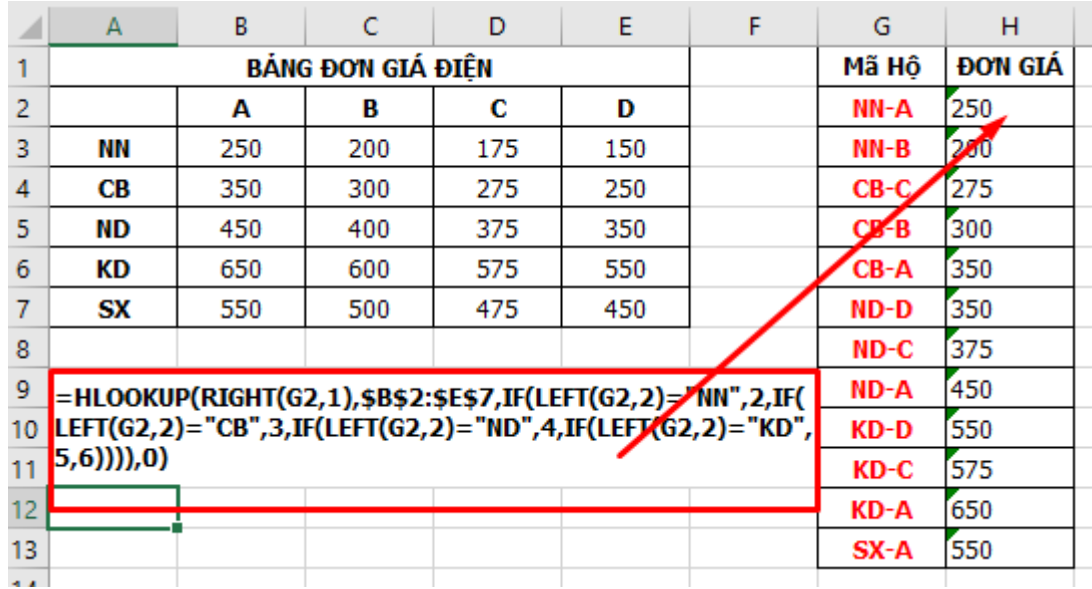

2.6.2. Hàm index

INDEX(VÙNG GIÁ TRỊ, SỐ DÒNG CẦN LẤY, SỐ CỘT CẦN LẤY)

|                                                                   | A                                                                                                    | В   | C   | D   | E   | F | G      | н              | T |                                 |
|-------------------------------------------------------------------|----------------------------------------------------------------------------------------------------|-----|-----|-----|-----|---|--------|----------------|---|---------------------------------|
|                                                                   | <b>BÁNG ĐƠN GIÁ ĐIỂN</b>                                                                                                  |     |     |     |     |   | Mã Hộ  | <b>DOW GIA</b> |   | <b>DO'N GIA</b><br><b>INDEX</b> |
| 2                                                                 |                                                                                                    | A   | В   | С   | D   |   | NN-A   | 250            |   | 250                             |
| 3                                                                 | NN                                                                                                    | 250 | 200 | 175 | 150 |   | NN-B   | 200            |   | 200                             |
| 4                                                                 | CВ                                                                                                    | 350 | 300 | 275 | 250 |   | CB-C   | 275            |   | 275                             |
| 5                                                                 | ND                                                                                                    | 450 | 400 | 375 | 350 |   | $CB-B$ | 300            |   | 300                             |
| 6                                                                 | КD                                                                                                    | 650 | 600 | 575 | 550 |   | CB-A   | 350            |   | 350                             |
|                                                                   | <b>SX</b>                                                                                                    | 550 | 500 | 475 | 450 |   | ND-D   | 350            |   | 350                             |
| 8                                                                 |                                                                                                    |     |     |     |     |   | ND-C   | 375            |   | 375                             |
| 9                                                                 |                                                                                                    |     |     |     |     |   | ND-A   | 450            |   | 450                             |
| 10                                                                | =HLOOKUP(RIGHT(G2,1),\$B\$2:\$E\$7,IF(LEFT(G2,2)="NN",2,IF(<br>LEFT(G2,2)="CB",3,IF(LEFT(G2,2)="ND",4,IF(LEFT(G2,2)="KD", |     |     |     |     |   | KD-D   | 550            |   | 550                             |
| 11                                                                | 5,6)))),0)                                                                                                    |     |     |     |     |   |        | 575            |   | 575                             |
| 12                                                                |                                                                                                    |     |     |     |     |   | KD-A   | 650            |   | 650                             |
| 13                                                                |                                                                                                    |     |     |     |     |   |        | 550            |   | 550                             |
| 14                                                                | =INDEX(\$B\$3:\$E\$7,IF(LEFT(G2,2)="NN",1,IF(LEFT(G2,2)="CB",                                                             |     |     |     |     |   |        |                |   |                                 |
| 2,IF(LEFT(G2,2)="ND",3,IF(LEFT(G2,2)="KD",4,5)))),IF(RIGHT(<br>15 |                                                                                                    |     |     |     |     |   |        |                |   |                                 |
| 16                                                                | G2,1)="A",1,IF(RIGHT(G2,1)="B",2,IF(RIGHT(G2,1)="C",3,4))))                                                               |     |     |     |     |   |        |                |   |                                 |
| 17                                                                |                                                                                                    |     |     |     |     |   |        |                |   |                                 |
|                                                                   |                                                                                                    |     |     |     |     |   |        |                |   |                                 |

## 2.6.3. Hàm match

MATCH(TRỊ DÒ, VÙNG DÒ, <0 HOẶC 1>)

| A  | B   |     | D   | E                        |                                                                               | G        | н            |     |
|----|-----|-----|-----|--------------------------|-------------------------------------------------------------------------------|----------|--------------|-----|
|    |     |     |     | Mã Hộ                    | <b>DOW GIA</b>                                                                |          |              |     |
|    | A   | в   | с   | D                        |                                                                               | NN-A     | 250          |     |
| NN | 250 | 200 | 175 | 150                      |                                                                               | NN-B     | 200          |     |
| CВ | 350 | 300 | 275 | 250                      |                                                                               | CB-C     | 275          |     |
| ND | 450 | 400 | 375 | 350                      |                                                                               | $CB-B$   | 300          |     |
| КD | 650 | 600 | 575 | 550                      |                                                                               | $CB - A$ | 350          |     |
| SX | 550 | 500 | 475 | 450                      |                                                                               | ND-D.    |              |     |
|    |     |     |     |                          |                                                                               | MO-C     | 375          |     |
|    |     |     |     | ND-A                     | 450                                                                           |          |              |     |
|    |     |     |     |                          |                                                                               |          | 550          |     |
|    |     |     |     |                          |                                                                               |          | 575          |     |
|    |     |     |     |                          |                                                                               | KD-A     | 650          |     |
|    |     |     |     |                          |                                                                               | SX-A     | 550          |     |
|    |     |     |     | <b>BẢNG ĐƠN GIÁ ĐIÊN</b> | =HLOOKUP(RIGHT(G2,1),\$B\$2:\$E\$7,<br>MATCH(LEFT(G2,2), \$A\$2: \$A\$7,0),0) |          | KD-D<br>KD-C | 350 |

#### Chương 3: Lọc dữ liệu 3.1. Lọc tự động (Data – Filter)

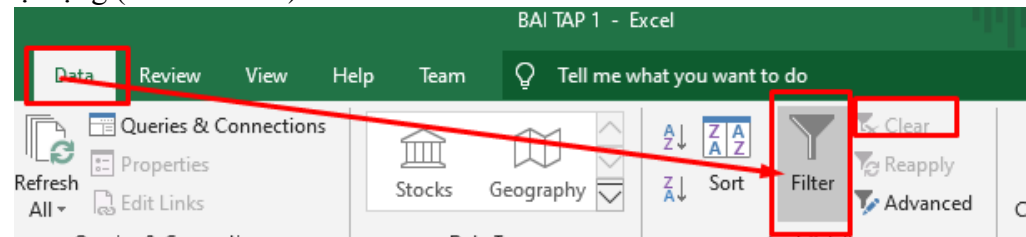

3.1.1. Chọn dữ liệu trực tiếp (Select)

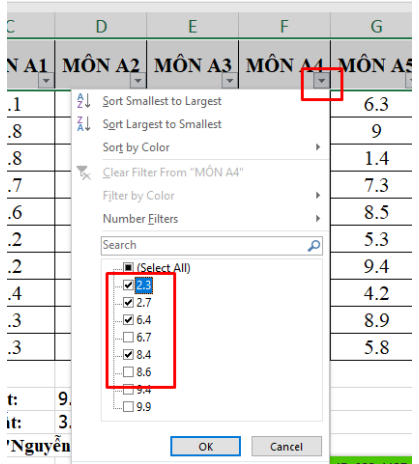

3.1.2. Chọn dữ liệu theo điều kiện (Number/Text Filters – Custom AutoFilters)

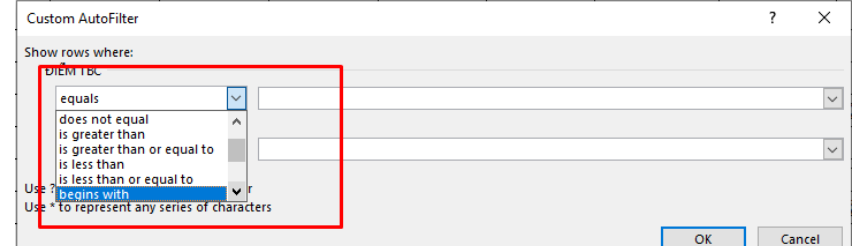

3.2. Lọc nâng cao (Data – Advanced) 3.2.1. Bảng điều kiện

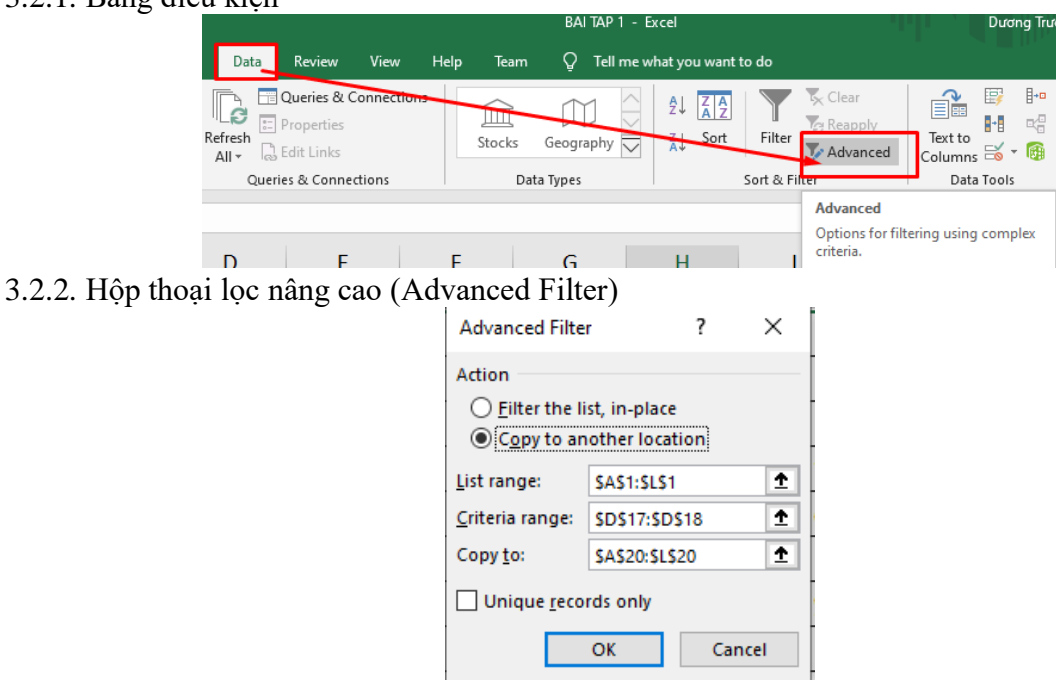

## Chương 4: Sắp xếp và biểu diễn đồ thị 4.1. Sắp xếp tự động (Sort A to Z, Sort Z to A)

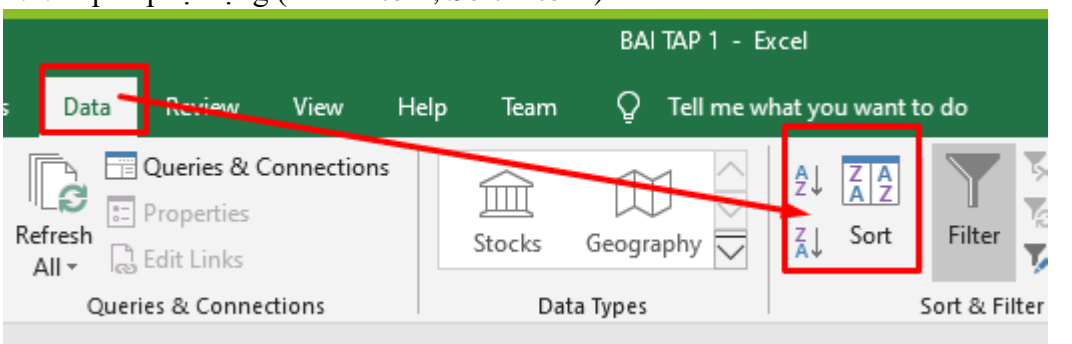

4.2. Sắp xếp tùy chọn (Custom Sort)

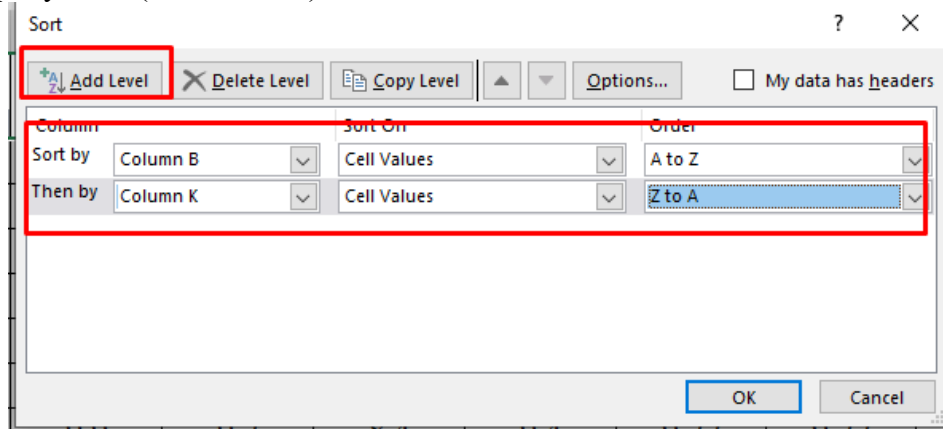

4.3. Biểu diễn đồ thị (Insert – Charts)

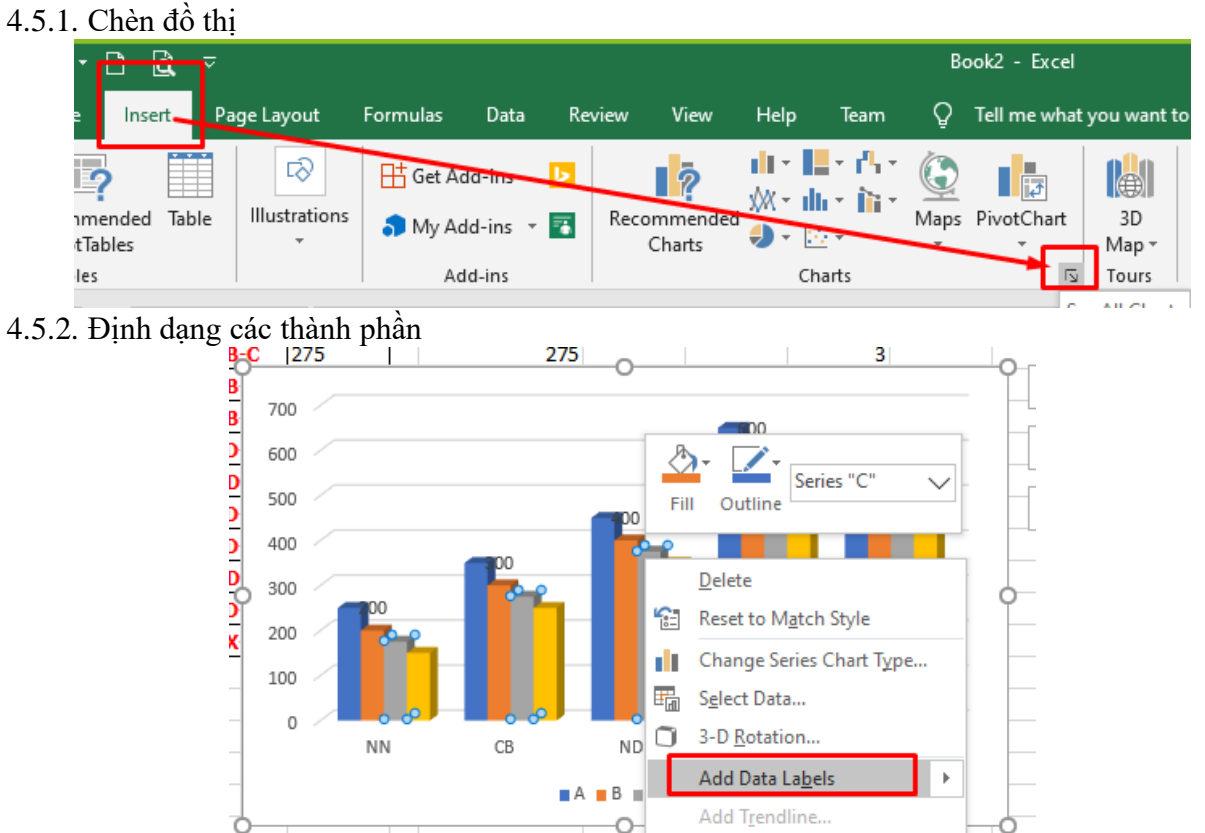

Format Data Series...

**PHẦN III: MICROSOFT POWERPOINT**  Chương 1: Môi trường làm việc 1.1. Giao diện

# 1.2. Mở mới và lưu trữ bản chiếu

- Chương 2: Soạn thảo nội dung bản chiếu
- 2.1. Quản lý tập Slide trên Slide Bar

Mẫu slide

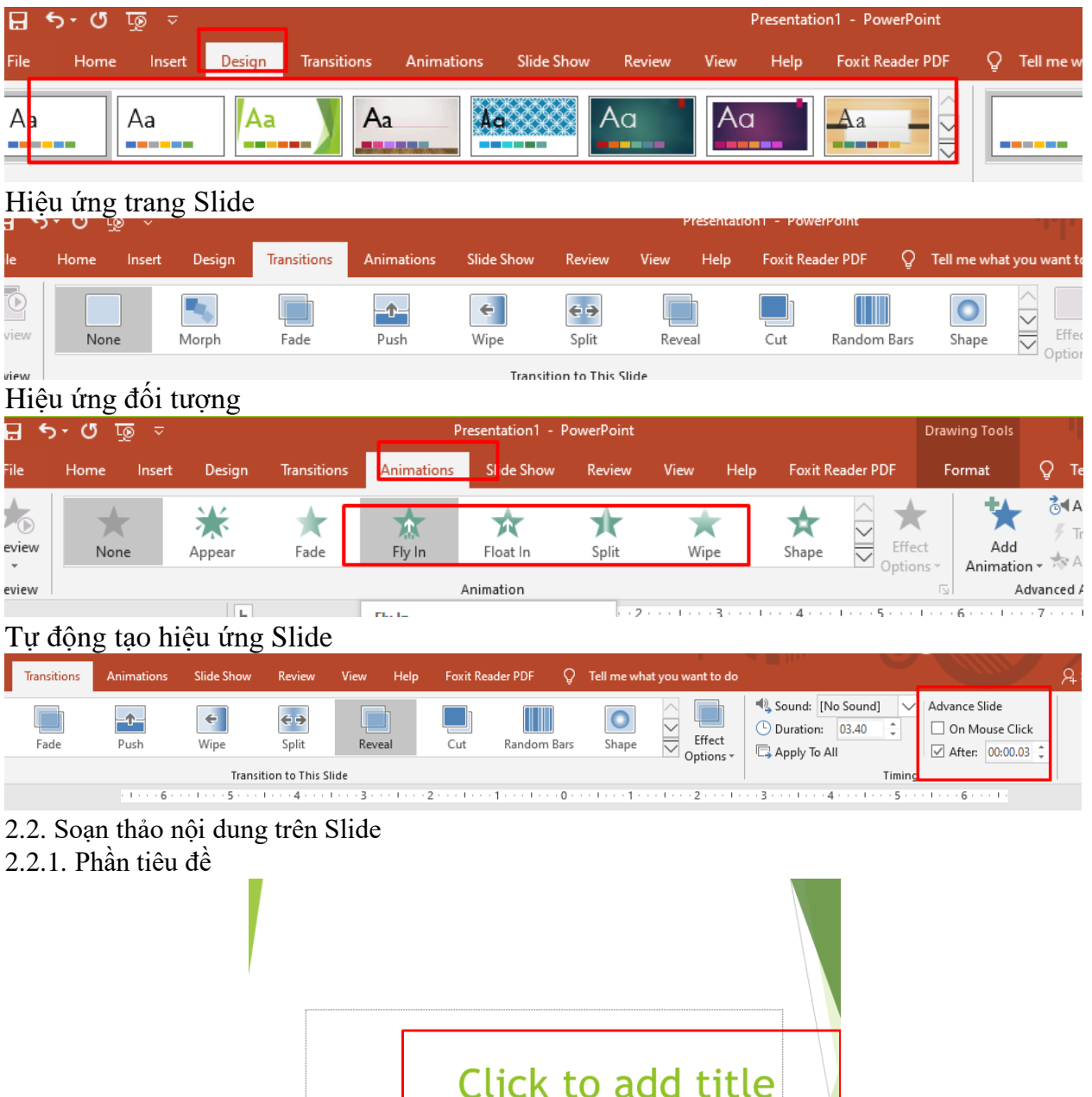

Click to add subtitle

# 2.2.2. Phần nội dung

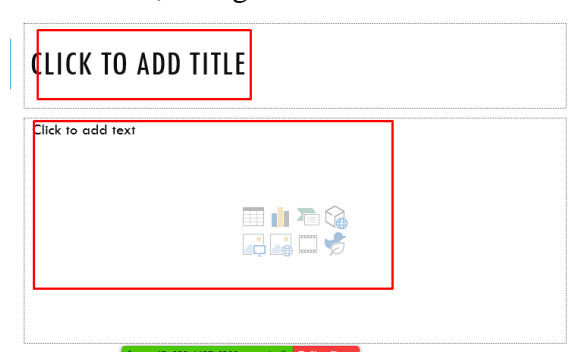

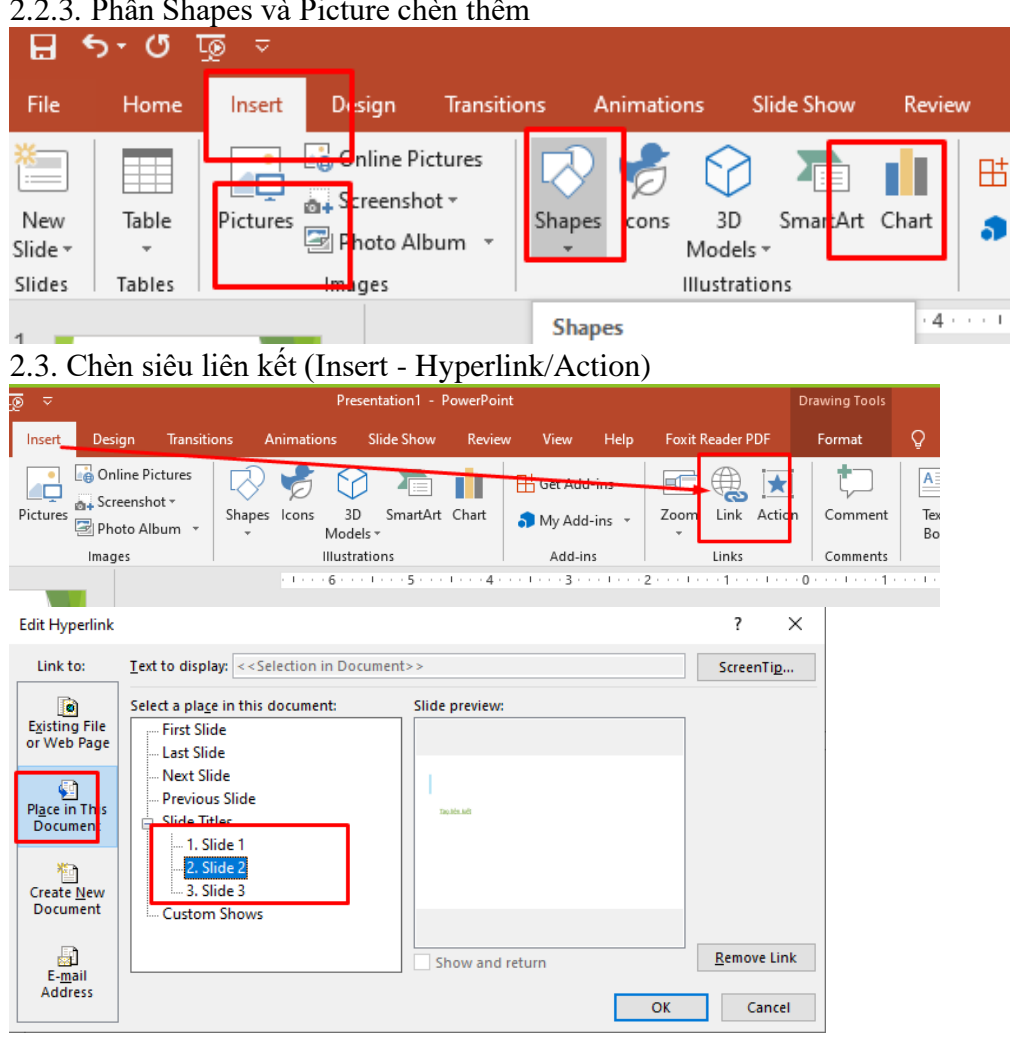

# 2.2.3. Phần Shapes và Picture chèn thêm

# Action Button

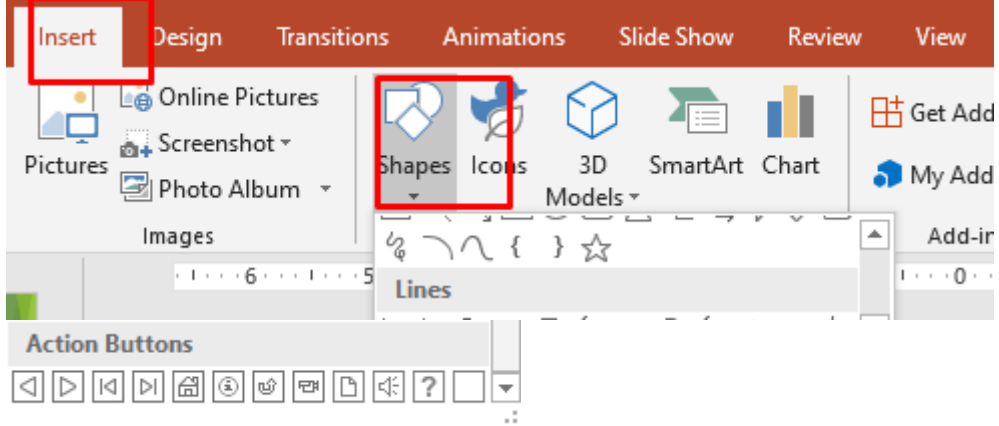

- Chương 3: Thiết lập hiệu ứng bản chiếu
- 3.1. Kiểu Slide (Design)
- 3.2. Kiểu lật trang (Transitions)
- 3.3. Hiệu ứng nội dung (Animations)

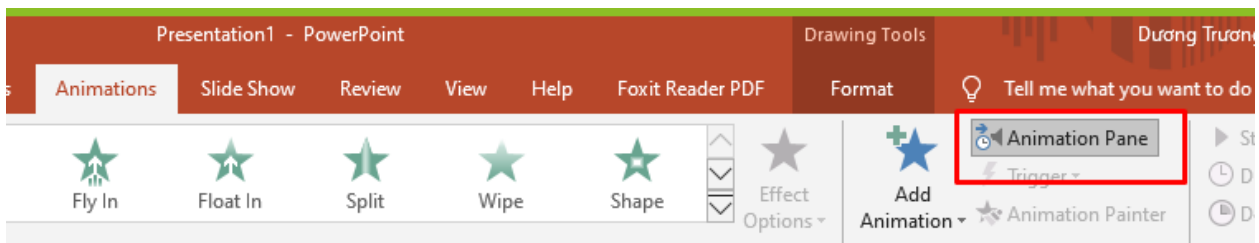

- 3.3.1. Hiệu ứng xuất hiện (Entrace)
- 3.3.2. Hiệu ứng nổi bật (Emphasis)
- 3.3.3. Hiệu ứng biến mất (Exit)
- 3.3.4. Hiệu ứng điều hướng (Motion Path)
- 3.3.5. Phương pháp trình chiếu (Mouse/Timer)
- Chương 4: Tổ chức và biên tập trình chiếu
- 4.1. Điều chỉnh khung nhìn
- 4.2. Cấu hình thanh công cụ Quick Access Toolbar
- 4.3. Cấu hình và tùy chọn File
- 4.4. Xây dựng và chỉnh sửa allum ảnh
- 4.5. Chỉnh sửa nội dung Video và Audio
- 4.6. Quản lý ghi chú
- 4.7. Áp dụng công cụ Proofing
- 4.8. Bảo mật file
- 4.9. Áp dụng công cụ hỗ trợ bài trình chiếu
- 4.10. Cài đặt bài trình chiếu
- 4.11. Ghi hình lại bài trình chiếu